# DVD/USBレシーバー ファームウェア アップデート説明書

#### **はじめに**

- この説明書には、お客様によってDVD/USBレシーバーファームウエアのアップデー 。トを行うための手順や注意事項が記載されています
- ファームウェアのアップデート中にエラーが発生すると、DVD/USBレシーバーが使 用できなくなる場合があります。以下の手順や注意事項などをよくお読みになってから、 。ファームウェアのアップデートを行なってください
- DVD/USBレシーバーの基本的な操作方法については、各モデルの取扱説明書を参照 。してください

# **対象のモデルとファームウェアバージョン**

このアップデータは、以下のファームウェアバージョンのモデルに対してアップデートを 。行うことができます

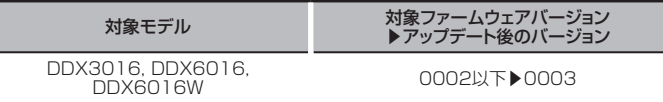

### ⁄

• ファームウェアバージョンの確認方法は、後記の「ファームウェアバージョンの確認方 法|を参照してください。

## **ワークフロー**

ステップ1 ファームウェアファイルをダウンロードします。ダウンロードした 。ファームウェアファイルをUSBメモリーにコピーします ステップ2 ファームウェアーをアップデートします。(約5分) 。レシーバーをリセットします ステップ3 ファームウェアがアップデートされたことを確認します。

# **アップデート用メディアの作成**

。パソコンでアップデート用のメディアを作成します

- 1. アップデートファイルをダウンロードします。
- 2. ダウンロードした圧縮ファイル(Zipファイル)を解凍します。
- 3. 解凍したファームウェアファイルをUSBメモリーの一番上の階層にコピーし 。ます

#### {≡}

- ファームウェアファイルが収録されているデバイスには、オーディオファイルを入れな いでください。何もファイルが入れていないUSBメモリーの一番上の階層に、ファー 。ムウェアファイルをコピーします
- フォルダの中などにファームウェアファイルをコピーするとアップデートは行えません。
- ファームウェアファイルのファイル名を変更するとアップデートは行えません。

# **ファームウェアバージョンの確認方法**

1. [HOME]ボタンを押して、ホーム画面を表示させ[設定]にタッチします。

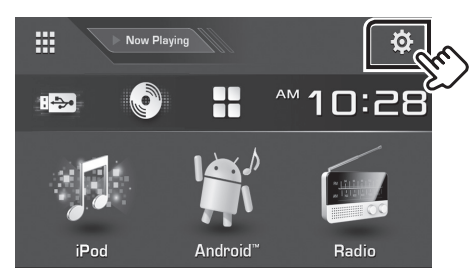

2. [システム]の[システム情報]にタッチします。

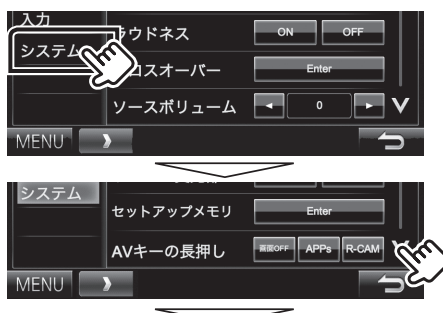

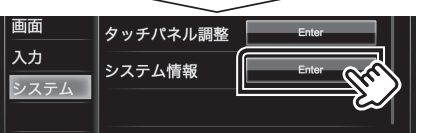

3. 現在のファームウェアバージョンが表示されます。

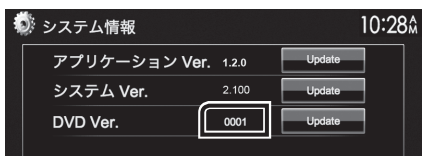

## **ファームウェアアップデート手順**

- ファームウェアのアップデート
- 1. [MENU]ボタンを押して、メニュー画面を表示させ[設定]にタッチします。
- 2. [システム]の[システム情報]にタッチします。
- 3. [アプリケーション Ver.]の[Update]にタッチします。

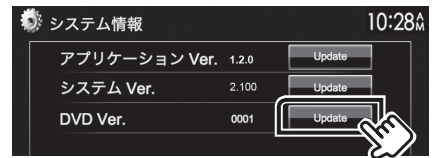

- 4. USBメモリーをDVD/USBレシーバーのUSB入力端子に接続すると、 アップデートが開始されます。アップデートは約5分で終了し、"Update Completed"と表示されます。
- 5. USBメモリーをDVD/USBレシーバーから取り外します。
- ら、リセットボタンを押します。ファームウェアのアップデートが完了します。
- 7. 前記の「ファームウェアバージョンの確認方法」を参照して、ファームウェア 。バージョンが更新されていることを確認してください

#### **注意事項**

- アップデート操作は、車を安全な場所に駐車して行ってください。また、バッテリー上 がりを防止するため、エンジンはかけた状態で行ってください。
- アップデート中に車のエンジンやDVD/USBレシーバーの電源を切ったり、USBメモ リーを取り外したりしないでください。アップデートが正常に行えなくなり、DVD/ USBレシーバーが使用できなくなる場合があります。